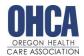

"Practicing the Values of Community Based Care"

### VIRTUAL PROGRAM EXPECTATIONS

The OHCA 40-hour ALF/RCF Administrator training program was created to meet the requirements of OAR 853-035-0010 (Residential Care Administrator Training Requirements). Please plan to spend 40 hours completing this program, as you would if you attended this program in person.

### **COURSE COMPLETION REQUIREMENTS**

To successfully complete the 40-hour administrator training course, attendees must complete the following items:

- 1. Attend live virtual instruction days. Monday Friday, 9:00am 2:30pm (25 hours)
- 2. Complete online learning modules through Oregon Care Partners (12.5 hours)
- 3. Complete study guide due Friday BEFORE class (2.5 hours)
- 4. Complete daily evaluations and self-reflection

Once you complete the course requirements, a certificate of completion will be available to download in the OHCA Member Portal. *This is NOT a license.* This is to verify that you have met the requirements of OAR 853-035-000(6) and 411-054-0065(4)(a). For licensing information, please turn to page 10.

#### **DAILY EVALUATIONS**

Each day, please complete the evaluation of your learning experience. Links to the daily evaluations can be found on the class homework website.

#### **ADMINISTRATIVE RULES STUDY GUIDE**

This study guide is intended to be a tool to familiarize students with accessing the OARs and other key concepts from the course. *This is NOT your licensing exam.* For more information about the licensing exam, see page 8.

The study guide is available on the homework website. Please email your completed study guide to <a href="mailto:cvan@ohca.com">cvan@ohca.com</a> BEFORE class on Day Five (Friday).

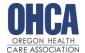

"Practicing the Values of Community Based Care"

### **ONLINE LEARNING MODULES**

You may begin the online learning modules at any time. We recommend that you begin your pre-service dementia care online training as soon as possible, as this is the longest module that will take up to 6 hours to complete. Students must complete the following online learning modules within 7 days of the course ending.

Please **READ AND FOLLOW** the instructions below carefully to access the online learning modules (approximately 12.5 hours). The modules are being hosted by <u>Oregon Care Partners</u> and are available at no additional cost. Once modules are complete email a copy of your completion certificate or completion transcript to <u>cvan@ohca.com</u> to verify completion.

#### **Modules to Complete:**

- Pre-Service Dementia Care Training for Direct Care Staff (6 hours)
- Depression and Suicide in Older Adults (1 hour)
- Elder Abuse Prevention, Investigation and Reporting (2 hours)
- End of Life Care Treatments (1 hour)
- Identifying Fall Risk in Assisted Living (1 hour)
- Respecting Diversity: Residents, Staff, and Families (1 hour)
- Sexuality and Persons with Dementia (30 min)

## ACCESSING ONLINE LEARNING: OREGON CARE PARTNERS (OCP)/RELIAS

Please **READ AND FOLLOW** the instructions below carefully to access the online learning modules. Once modules are complete email a copy of your completion certificate or completion transcript to cvan@ohca.com to verify completion.

#### BEFORE YOU BEGIN, here are a few helpful tips to give you the best experience.

- <u>TIP #1:</u> We recommend using Chrome as your browser.
- <u>TIP #2:</u> DO NOT ACCESS THE MODULES USING YOUR COMPANY SPECIFIC RELIAS LOG-IN. The modules are different and will not count towards this course.

#### Step 1: Log in <a href="https://oregoncarepartners.com/app/#/">https://oregoncarepartners.com/app/#/</a>

- If you have an existing OCP profile, click "Login"
- If you are new to OCP, click "Create an Account" and follow the prompts to set up your free account.

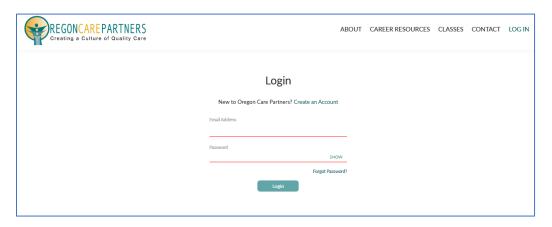

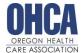

"Practicing the Values of Community Based Care"

Step 2: Search for online modules: <a href="https://oregoncarepartners.com/app/#/browsing-classes?classTypes=ONLINE">https://oregoncarepartners.com/app/#/browsing-classes?classTypes=ONLINE</a>

**Step 3:** In the left-hand search bar, type the name of the course. When the name of the course appears, click "Register for Class"

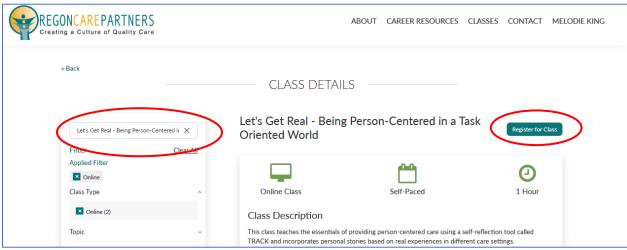

Step 4: Click "Go to Relias"

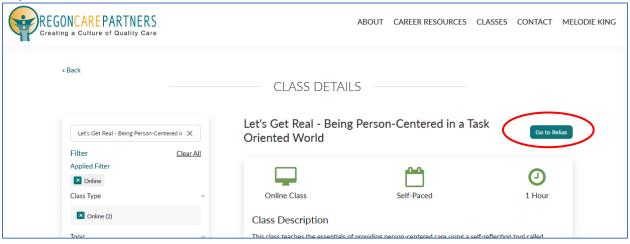

Step 5: A second log-in with the same username and password used in step 1

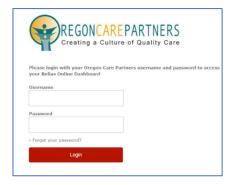

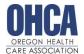

"Practicing the Values of Community Based Care"

Step 6: On the left-hand menu, click "Assignments"

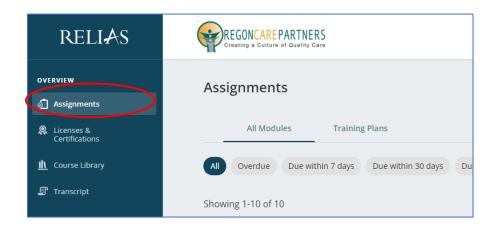

Step 6: Click "Start" to begin the module

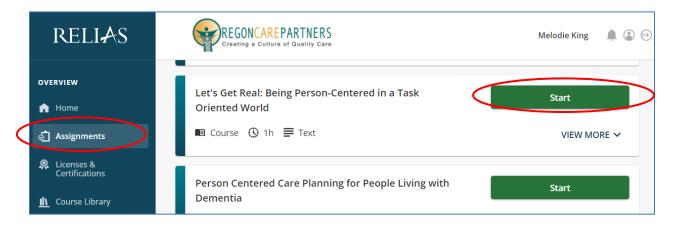

#### **Additional Support:**

- Frequently Asked Questions: <a href="https://oregoncarepartners.com/about/faq/">https://oregoncarepartners.com/about/faq/</a>
- Additional Support: <a href="mailto:info@oregoncarepartners.com">info@oregoncarepartners.com</a> or 800-930-6851

#### **Certificates of Completion for Online Modules:**

For each module, email a PDF copy of your certificate of completion to <a href="mailto:cvan@ohca.com">cvan@ohca.com</a>.

- To access your transcript or certificates, visit the Oregon Care Partners website
- In the top right navigation bar under your name, select "My Dashboard" from the drop-down menu options.
- Find the section titled, "My completed classes", select "Download Certificate" to the right of the class details to download, view, save and print your certificate.

Please note: Information transfer between Relias Online Learning and your Oregon Care Partners account may not be immediate. We ask for your patience.

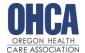

"Practicing the Values of Community Based Care"

### **ZOOM MEETING ACCESS INFORMATION**

**Click Here** for Zoom System Requirements

Step 1: Visit https://zoom.us/join

Step 2: Enter the Meeting ID number OHCA provided you.

Step 3: Follow the additional prompts to complete your log-in process

<u>Step 4:</u> Your video should start automatically. If it doesn't, hover your mouse near the the Zoom window, the control bar will become visible. Select "Start Video." <u>Click here for troubleshooting tips</u>

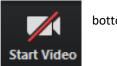

bottom of

Step 5: Select, "Join with Computer Audio."

- If you prefer to join by conference call, click "Phone Call" to receive the dial-in information.
- Click here for troubleshooting tips

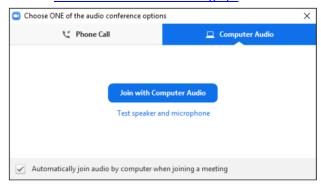

**Step 6:** Test your speaker and microphone. From the control bar to the right of the microphone icon, select "^", then select "Test Speaker and Microphone..." and follow the prompts.

Additional Zoom Meeting tips:

- Control Bar: Attendees may need to locate the control bar that is sometimes hidden from view to be able to
  access the chat.
- <u>Chat:</u> Attendees can send chats directly to the host and panelist or to the host, panelists and attendees. Be aware that chat messages that are sent directly to the host/panelists are not visible to all attendees. We encourage using the chat feature for added interaction with your fellow attendees!
- <u>Polls:</u> Once the host has launched a poll, attendees will complete all the questions within that poll and then select submit. Attendees may see an option to "Skip Poll" in their Zoom window.
- <u>Mute Your Audio:</u> To minimize background noise and interruptions, we recommend you mute your audio until you need to speak to the group.

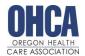

"Practicing the Values of Community Based Care"

## LICENSURE INFORMATION

Oregon Health Care Association (OHCA) is **NOT** the licensing entity for ALF/RCF Administrators. ALF/RCF administrator licensing is coordinated through the Oregon Health Authority Health Licensing Office (OHA-HLO). OHLA website here: <a href="https://www.oregon.gov/oha/PH/HLO/Pages/Board-Longterm-Care-Administrators-Residential-Care-License.aspx">https://www.oregon.gov/oha/PH/HLO/Pages/Board-Longterm-Care-Administrators-Residential-Care-License.aspx</a>

For licensing qualification questions, contact Qualification Specialist Dee Humphries at dee.l.humphries@dhsoha.state.or.us or (503) 934-5009.

Once you complete this course you will receive a certificate of completion. *This is NOT a license*. This is to verify that you have met the requirements of OAR 853-035-000(6) and 411-054-0065(4)(a).

Please note that mandatory licensure of ALF/RCF Administrators is MANDATORY through the Oregon Health Licensing Agency.

To complete the licensure process and become an official ALF/RCF Administrator, you MUST do the following:

- Submit licensure application and application fee: <a href="https://www.ohca.com/files/2020/03/TAB-5-A-LTC">https://www.ohca.com/files/2020/03/TAB-5-A-LTC</a> RCFA Residential Care Facility Adminstrator License Application-8-2019-Post-July-1.pdf
  - o The application includes a list of items which must be included with the application.
- · Pass the licensure examination and pay exam fee
- Pay license fee to obtain permanent license.
- Additional tips and frequently asked questions are available here: <a href="https://www.ohca.com/events/ongoing-education/">https://www.ohca.com/events/ongoing-education/</a>